## **Gestion Administrative Comment associer un ou plusieurs MEF à une classe ? (2nd degré)**

Pour la gestion de la nouvelle année, je veux associer les MEF à mes classes.

Je me rends dans **Paramètres/Paramètres généraux/Les classes**.

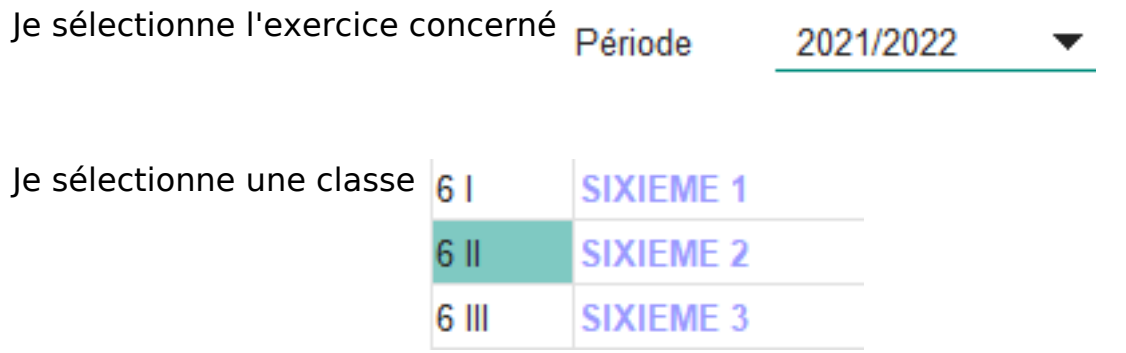

 $I$ e clique sur le petit  $+$  à côté du tableau des MEF

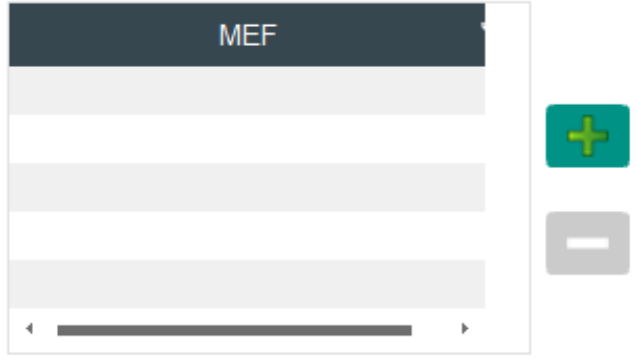

Je choisis le MEF et clique sur la disquette pour enregistrer l'association de classe à ce MEF.

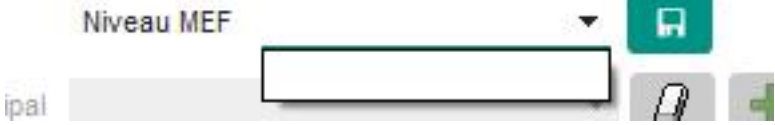

Si aucun MEF n'est affiché, c'est qu'il faut charger les nomenclatures de SIECLE (voir FAQ [#1054\)](https://faq.asrec-cvl.org/?action=faq&cat=4&id=55&artlang=fr)

J'ai associé un MEF par erreur : j'ai toujours la possibilité de l'enlever de la liste en le sélectionnant et en cliquant sur le petit (-)

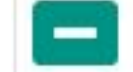

## **Gestion Administrative**

Référence ID de l'article : #1118 Auteur : Elise Hanicot Dernière mise à jour : 2021-08-23 14:03

> Page 2 / 2 **(c) 2024 AGATE FAQ <donotreply@asrec-cvl.org> | 17-05-2024 02:08** [URL: https://faq.asrec-cvl.org/index.php?action=faq&cat=4&id=119&artlang=fr](https://faq.asrec-cvl.org/index.php?action=faq&cat=4&id=119&artlang=fr)